# **Partecipare al vostro appuntamento tramite videochiamata**

# Austin Health Specialist Clinics

### Ove opportuno, potrete prendere parte alla vostra visita online tramite videochiamata

La videochiamata è conveniente come una telefo-nata, con il valore aggiunto di una comunicazione faccia a faccia.

Può farvi risparmiare tempo e denaro, e porta le cure più vicino a casa.

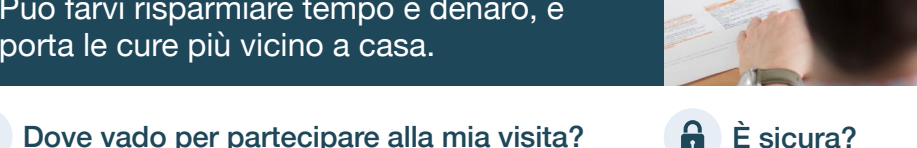

Per prendere parte al vostro appuntamento, andate a:

https://videocall.direct/austinonlinereception

### Oppure usate questo codice QR per accedere alla sala d'attesa dell'ambulatorio:

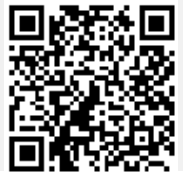

Invece di recarvi al vostro appuntamento, accedete online alla sala d'attesa dell'ambulatorio. Il vostro arrivo verrà comunicato al personale sanitario e il vostro dottore vi raggiungerà quando è pronto. Non c'è bisogno di creare un account. Nessuna informazione che inserite verrà memorizzata.

### Di che cosa ho bisogno per fare una videochiamata?

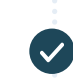

Una buona connessione internet Se riuscite a guardare un video online (per esempio su YouTube), riuscirete a fare una videochiamata

Un'area privata e ben illuminata dove non sarete disturbati durante la visita

### Una versione recente di uno di questi browser Web come illustrato sul retro:

- Google Chrome, Microsoft Edge, Mozilla Firefox o Apple Safari
- Una telecamera per computer, altoparlanti e un microfono

(già incorporati nei laptop o nei telefonini)

Per ulteriori informazioni su come fare una videochiamata, visitate la seguente pagina.

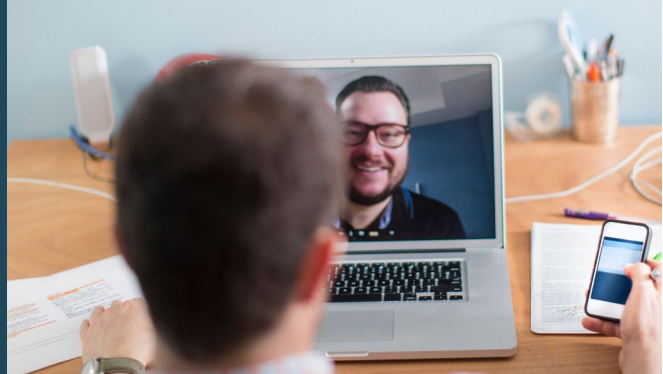

### È sicura?

Le videochiamate sono sicure; la vostra privacy è protetta. Avrete a disposizione la vostra stanza-video privata, alla quale accedono solo gli operatori sanitari autorizzati.

### Quanto costa una videochiamata?

La videochiamata è gratuita (fatta eccezione per l'utilizzo di Internet). Tuttavia, i normali costi di una visita medica laddove applicabili - saranno ancora addebitati.

### Quanti dati internet consumerò?

Mentre aspetterete che l'operatore sanitario vi raggiunga, non consumerete nessun dato.

Una visita tramite video consuma meno della metà dei dati che utilizzereste guardando un video su YouTube ad alta definizione.

L'utilizzo dei dati è minore con connessioni internet a bassa velocità, o se usate un computer, un tablet o uno smartphone meno potenti. Questi fattori posso anche ridurre la qualità complessiva della chiamata.

L'utilizzo dei dati aumenta quando sono presenti più di due partecipanti alla chiamata.

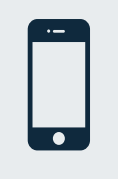

### I possessori di smartphone & tablet

Se potete, per evitare di consumare i dati del telefonino che avete a disposizione, connettetevi alla rete Wi-Fi domestica o a quella del lavoro.

*Per una chiamata di 20 minuti, su un telefonino ci sono circa 230 MB e, su un PC 450 MB, simile a Skype® o a Facetime®.* \*

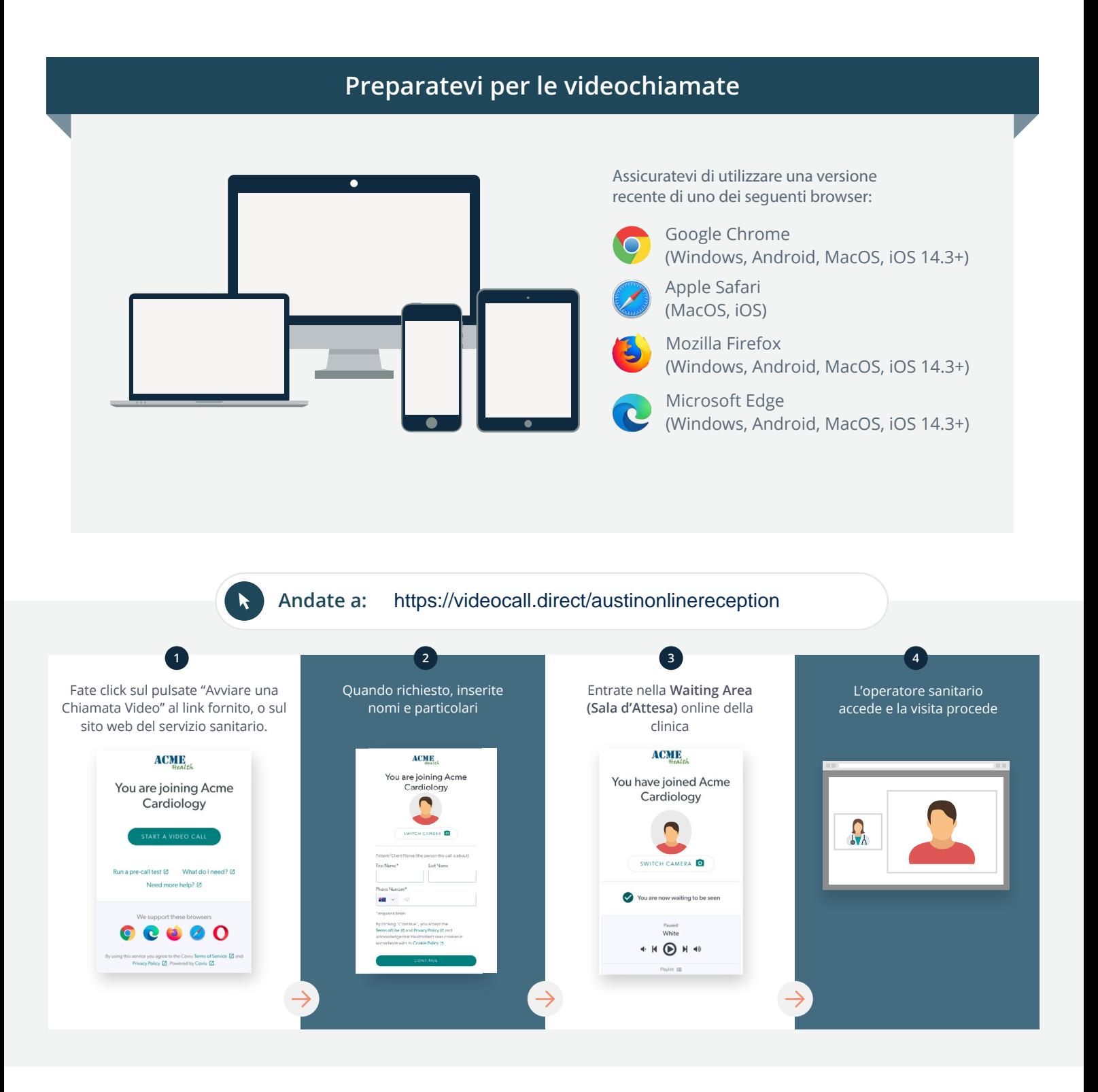

### **Cosa faccio se non funziona qualcosa?**

• Andate sul sito [https://vcc.healthdirect.org.au/troubleshooting](https://static.helpjuice.com/helpjuice_production/uploads/upload/image/5044/735351/Video_Call_Troubleshooting_Patients.pdf)

### Ulteriori informazioni

To cancel or reschedule:

Use our online form at

www.austin.org.au/contact-specialist-clinics/

or call us at 03 9496 2444

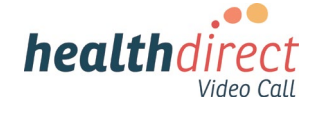

# **Attending your appointment via a Video Call**

# Austin Health Specialist Clinics

### Where appropriate, you can have your consultation online via a video call

Video calling is as convenient as a phone call, with the added value of face-to-face communication.

It can save you time and money, and brings your care closer to home.

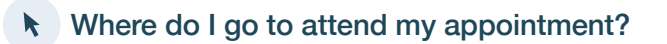

To attend your appointment, go to:

https://videocall.direct/austinonlinereception

Or use this QR code to access the clinic waiting area:

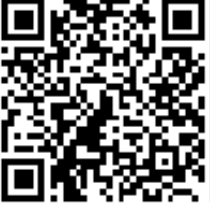

Instead of travelling to your appointment, you enter the clinic's waiting area online. The health service is notified when you arrive, and your clinician will join you when ready. There is no need to create an account. No information you enter is stored.

### What do I need to make a video call?

A good connection to the internet If you can watch a video online (e.g. YouTube) you can make a video call

A private, well-lit area where you will not be disturbed during the consultation

A recent version of one of these Web Browsers as shown overleaf:

• Google Chrome, Microsoft Edge, Mozilla Firefox or Apple Safari

Web-camera, speakers and microphone (already built into laptops or mobile devices)

See over for more information on how to make a video call.

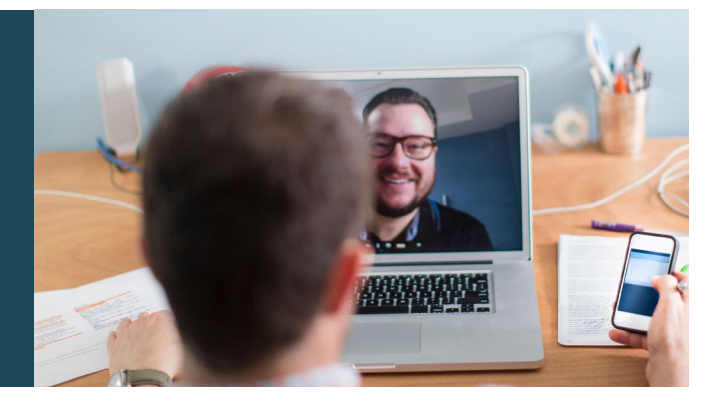

### $\theta$  Is it secure?

Video calls are secure; your privacy is protected. You have your own private video room, that only authorised clinicians can enter.

#### How much does a video call cost? Ś

The video call is free (except for your internet usage). However, the regular  $costs - if any - of a medical$ consultation still apply.

### How much internet data will I use?

You don't use any data while waiting for a clinician to join you.

A video consultation uses less than half of the data you would use while watching a YouTube video in High Definition\*.

Data use is less on lower-speed internet connections, or if you're using a less powerful computer, tablet, or smartphone. These factors can also reduce the overall quality of the call.

Data use increases when there are more than two participants in the call.

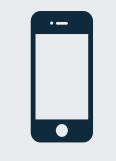

#### Smartphone & tablet users

If you can, connect to a home or work Wi-Fi network to avoid using your mobile data allowance.

*That's about 230 MB on a mobile device, and 450 MB on a PC for a 20 minute call, which is similar to Skype® or FaceTime®.* \*

#### **Get ready to make video calls Make sure you use a recent version of one of the following browsers:** Google Chrome (Windows, Android, MacOS, iOS 14.3+) Apple Safari (MacOS, iOS) Mozilla Firefox (Windows, Android, MacOS, iOS 14.3+) Microsoft Edge (Windows, Android, MacOS, iOS 14.3+) **Go to**  https://videocall.direct/austinonlinereception **1 2 3 4** Click the Start A Video Call button Enter name and details Enter the clinic's online Clinician arrives and the in the link provided, or on the when prompted **Waiting Area** consultation proceeds health service's website.  $ACME$ **ACME ACMIE** You are joining Acme<br>Cardiology You have joined Acme You are joining Acme Cardiology  $\blacksquare$ Cardiology  $\Omega_{\lambda}$  $\overline{a}$  $\overline{6}$ ll test [2] What do I need? [2] **S** Sqled u are now waiting to be seer  $\bullet$ ort these browsers  $\begin{array}{c|c} \hline \textbf{0} & \textbf{0} & \textbf{0} & \textbf{0} \end{array}$  $\rho_{\text{svsed}}$  White

 $\begin{picture}(20,20) \put(0,0){\line(1,0){10}} \put(15,0){\line(1,0){10}} \put(15,0){\line(1,0){10}} \put(15,0){\line(1,0){10}} \put(15,0){\line(1,0){10}} \put(15,0){\line(1,0){10}} \put(15,0){\line(1,0){10}} \put(15,0){\line(1,0){10}} \put(15,0){\line(1,0){10}} \put(15,0){\line(1,0){10}} \put(15,0){\line(1,0){10}} \put(15,0){\line(1$ 

### **!** What do I do if something is not working?

ce you agree to the Coviu Terms of Service @ and<br>icy Policy @ Powered by Coviu @

• Go to [https://vcc.healthdirect.org.au/troubleshooting](https://static.helpjuice.com/helpjuice_production/uploads/upload/image/5044/735351/Video_Call_Troubleshooting_Patients.pdf)

# More information To cancel or reschedule: Use our online form at www.austin.org.au/contact-specialist-clinics/ or call us at 03 9496 2444

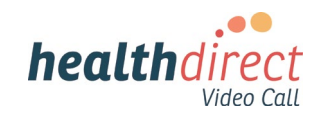